# ANEWS

# Un opac per le biblioteche d'arte

Aspetti del catalogo pubblico in linea della National Art Library, Victoría and Albert Museum di Londra

# l. Introduzione

La National Art Library (Nal) al Victoria & Albert Museum (V&A) svolge quattro funzioni: 1) è una biblioteca di ricerca pubblica, di carattere internazionale, specializzata in storia dell'arte; 2) è una collezione archivistica di materiale orimario oer lo studio dell'arte e del design; 3) è la Biblioteca del V&A; 4) è un dipartimento del V&A e, come ta1e, colleziona esempi di, e documenti su, tutti gli aspetti del libro come oggetto d'arte: rilegature, aspetti tipografici, carta, illustrazione e così via. Gli utenti della Nal sono quindi di natura molto diversa ed il catalogo in linea, uno dei moduli del sistema automatizzato per biblioteche Dynix, deve rispondere ad esigenze di ricerca avanzate ma, al tempo stessoj essere facile da usare per i novizi e coloro che desiderano effettuare ricerche più elementari, I1ca-

08 NOV 94 The Victoria & Albert Museum - Nation<br>Public Access Catalogue From 1992 onwards, some items in the Library's Special Collecti<br>have been indexed by "Document type" and "Physical features".  $\mathbf{1}$ Document type (A-Z list)<br>Physical features (A-Z lis z . Document type / physical feature keywords Previous menu 4 , Quit searching 5 . Enter your selection  $(1-5)$  and press  $\langle R \rangle$ <br>Commands:  $\gamma = H_0I_p$ , BB = Bulletin Board ss <Return> : Fig. 1b

talogo in linea contiene tutti i documenti catalogati a partire dal gennaio 1987.

# 2. I menu

Il catalogo comprende quattro menu: uno principale e tre sottomenu. Una funzione di "aiuto" in linea è presente per ognuna de1le opzioni disponibili.

# 2. I Menu principale

Il menu principale (Fig. 1a) contiene opzioni di ricerca per: 1) autori (persone ed enti); con indici: a) alfabetico (Person or Institution A-Z); b) parole-chiave (Person or Institution keywords).

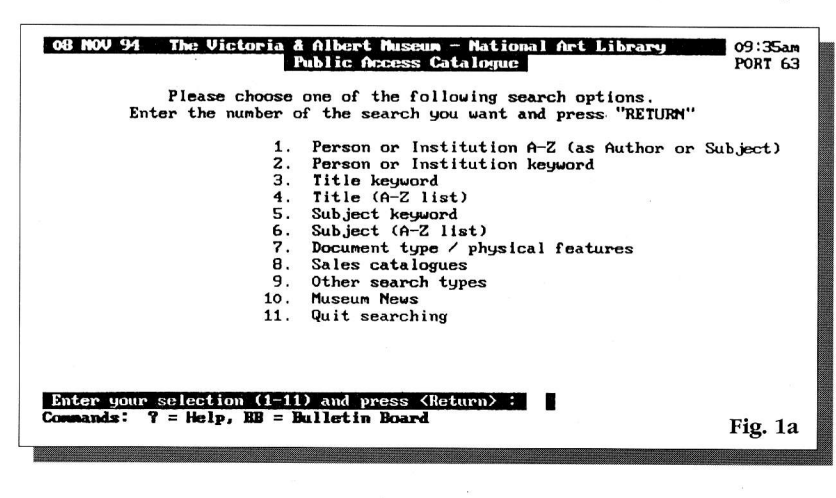

L'indice autori include anche nomi come soggetti, cioè, per esempio, materiale scritto da e su una data persona;

2) titoli (incluse 1e serie); con indici: a) alfabetico (Title A-Z list); b) parole-chiave (Title keyword);

J) soggetti; con indici: a) alfabetico (Subject A-Z list); b) parolechiave (Subject keyword);

4) accesso ai quattro sottomenu.

# 2.2 Sottomenu

I sottomenu presenti sono:

1) tipo di documento e caratteristiche fisiche (Document type/physical features) (Fig. 1b);

National Art Library

09:36am PORT 63

2) caraloghi di aste (Sales catalogues) (Fig. 1c);

3) altri tipi di ricerche (Other search types) (fig. 1d);

4) notizie sul museo (Museum News).

# 2.2. I Tipo di documento e caratteristiche fìsiche

Questo sottomenu contiene opzioni di ricerca per: 1) tipo di documento; con indici alfabetico (Document type A-Z list) e parole-chiave (Document type/physical feature keywords);

> 2) caratteristiche fisiche; con indici alfabetico (Physical features A-Z list) e parole-chiave (Document type/physical feature keywords). Le ricerche per parole-chiave si possono effettuare solo su un indice combinato tipo di documento/caratteristiche fisiche e non su indici distinti come per le ricerche alfabetiche.

# 2.2.2 Cataloghi di aste

Questo sottomenu contiene opzioni di ricerca per: 1) nomi dei proprietari delle collezioni vendute; con indice alfabetico (Owner A-Z list); 2) nomi delle case d'asta; con indice alfabetico (Auction House A-Z); 3) parole e date; con indice parole-chiave (Word and date search of Sales Catalogues); 4) titoli dei cataloghi; con indici: alfabetico (Sales Catalogue titles A-Z list); parole-chiave (Sales Catalogue title keywords).

# 2.2.3 Altri tipi di ricerche

Questo sottomenu contiene opzioni di ricerca per:

- 1) numero di collocazione con indice alfabetico;
- 2) numero Dewey con indlce alfabetico (i numeri Dewey sono
- usati solo per il materiale di consultazione);
- 3) editori/stampatori con lndice per parole-chiave.'
- 4) note con indice per parole-chiave.

#### 2.2.4 Notizie sul museo

In questo sottomenu si trovano informazioni generali sul museo e la biblioteca, quali orari di apertura, mostre, attività varie.

#### 3. Alcuni aspetti dell'organizzazione dei dati bibliografici

Per poter sfruttare appieno il catalogo in linea è necessario conoscere alcuni aspetti del processo di catalogazione e della struttu-

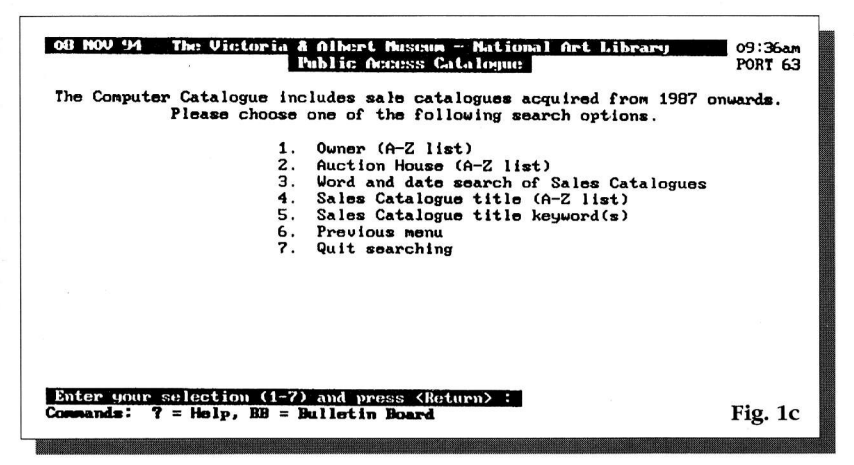

razione dei dati secondo i formati Oclc Marc<sup>2</sup> che sono usati nella Nal (con l'eccezione dei cataloghi d'aste per i quali è usato il formato Scipio).3 La Nal è molto generosa nell'assegnazione di intestazioni secondarie, in modo particolare per il materiale nelle collezioni speciali.

#### 3.1 Intestazioni secondarie per autori

Molte intestazioni secondarie per autori ricevono una o più qualifiche, per renderne chiara la funzione, nei campi Oclc Marc 7XX, sottocampi \$e, estratte dalla lista preparata dall'Association of College and Research Libraries.<sup>4</sup>

Alcuni dei termini usati sono: illustratore (ill.), incisore (engraver); editore (publisher), stampatore (printer), precedente proprietario (former owner), compositore tipografico (compositor).<sup>5</sup>

# 3.2 Intestazioni per autori come soggetti

Questo tipo di intestazioni sono inserite nei campi Oclc Marc 6XX. Quando necessario, alle intestazioni vengono aggiunte le

suddivisioni free-floating della Library of Congress nel sottocampo \$x.6 Alcuni dei termini usati sono: bibliografie (bibliographies), cataloghi ragionati (catalogues raisonnés), critica e interpretazione (criticism and interpretation).<sup>7</sup> Inoltre nel sottocampo \$t possono essere inseriti i nomi/titoli di particolari opere.<sup>8</sup>

## 3.3 Tipo di documento e caratteristiche fisiche

Le intestazioni per il tipo di documento/carafierisfiche fisiche sono assegnate, dal 1992, a tutto il materiale delle collezioni speciali e, selettivamente, a quello delle altre collezioni. Per quanto riguarda iL tipo di documento alcuni dei termini più comuni sono: bibliografie (bibliographies), cataloghi commerciali (trade catalogues), cataloghi di mostre (exhibition catalogues), cataloghi di aste (sales catalogues), dizionari (dictionaries), fumetti (comics), libri d'artista (artists' books), periodici (periodicals).' Per quanto riguarda le caratteristiche fisiche alcuni dei termini usati concernono aspetti della rilegatura: rilegature araldiche (armorial bindings), rilegature in pergamena (vellum bindings); aspetti tipografici: Fraktur; tipi di illustrazioni: acqueforti (etchings), incisioni (engravings), litografie (lithographs), xilografie (wood-engravings).

## 4. Tecniche di ricerca

Come è stato già accennato, sono possibili ricerche alfabetiche e per parole-chiave e per entrambe la ricerca si può immettere sia in minuscolo che in maiuscolo. Le ricerche alfabetiche, per essere efficienti, dovranno naturalmente cominciare con la prima parola dell'intestazione e condurranno il lettore nell'indice al punto richiesto. Ricerche per parole-chiave permettono di interrogare la banca dari su qualunque parola in qualunque ordine. Le parole-chlave possono essere troncate con l'uso dei simboli "?" e "??". Una ricerca a soggetto per "Primitiv?" ci fornirà una lista di tutte le intestazioni che iniziano con "Primitiv" o che abbiano, all'interno della stringa una parola che inizi con "Primitiv": 1) Primitivismo; 2) Architet-

tura - Stili - Primitivo.

Una ricerca a soggetto per "Primitiv??" fornirà una lista di tutte le parole che iniziano con "Primitiv" all'interno dei vari soggetti, così che il lettore possa scegliere quella che gli sembri più appropriata: 1) Primitivismo; 2) Primitivo,

Con parole-chiave si possono anche effettuare ricerche di tipo Boolean. Due termini adiacenti sono implicitamente legati dall'operatore "e", mentre l'operatore "o" si ottiene racchiudendo i termini in parentesi tonde. Per i cataloghi di vendite d'asta la funzione più utile è 1a ricerca per parole e date che permette di ricercare qualunque parola o data in ogni campo del record, in qualunque ordine.

#### 5. Ricerche su più indici

Il software Dynix attualmente in uso nella Nal non rende possibile ricerche su più di un indice alla volta. La prossima versione del software, di imminente implementazíone, risolverà questa limitafezza. Tuttavia, è possibile parzialmente ovviare a questa

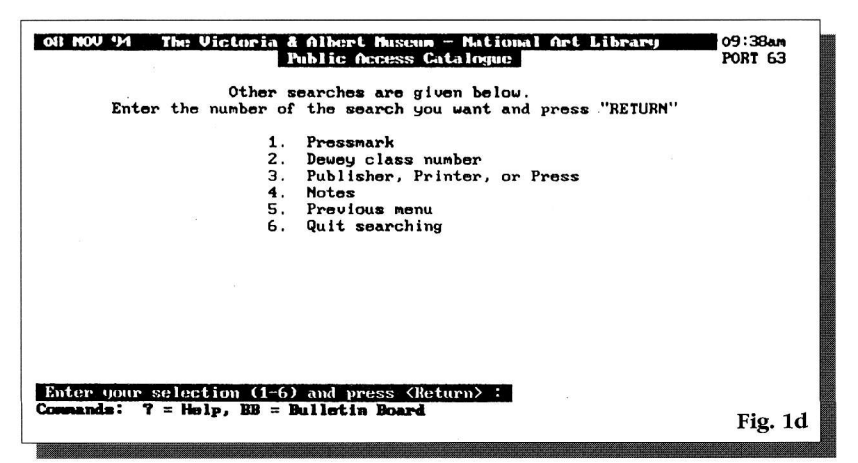

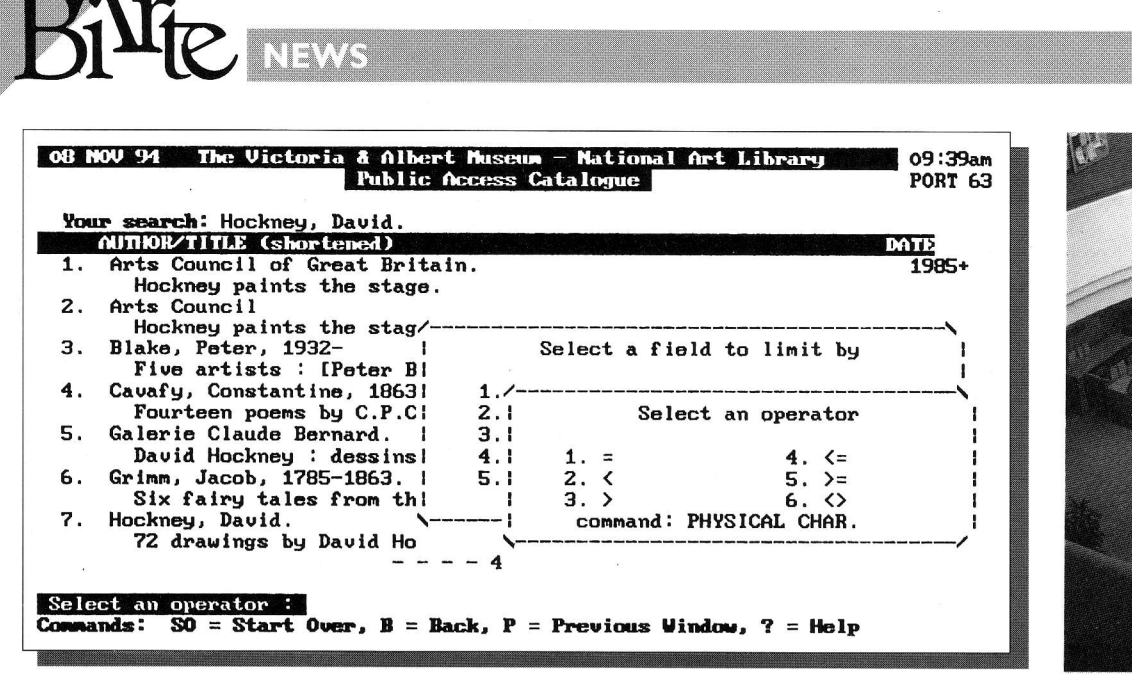

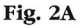

mancanza con l'assegnazione di filtri, una volta ottenuta una lista di titoli. Per esempio, una ricerca su Hockney, David ci fornirà 47 titoli (Fig. 2a). Questa lista può essere snellita inserendo filtri per autore, titolo, numero di collocazione, soggetti, data di pubblicazione, note, editore, serie, formato (cioè libri, periodici, file di computer ecc.), caratteristiche fisiche (Fig. 2a, 2b).<sup>10</sup>

#### 6. Esempi di ricerche

A questo punto è forse opportuno fornire qualche esempio pratico di quesiti di ricerca (Q) e corrispondenti possibili strategie di ricerca  $(S)$ .

- Cataloghi ragionati su Pablo Picasso: O1.
- Autori -> parole-chiave: S1. Picasso Pablo Ragionati
- Libri sul David di Michelangelo:  $Q2$ .
- Autori -> Parole-chiave: S2. Michelangelo David
- Libri illustrati con acqueforti di David Hockney: O3.
- S3. Autori -> alfabetica  $\circ$ ottenuta la lista di titoli immettere il comando;
	- L [Limit]  $\Omega$
	- selezionare il filtro Physical char.  $\circ$
	- inserire il termine Acqueforti  $\circ$
- Q4. Cognomi complessi:
- Maria Grazia Ciardi Duprè Dal Poggetto: S4. Autori -> parole-chiave:
- Maria (Duprè Ciardi Poggetto)
- Catalogo della vendita d'asta "Dipinti antichi" tenuta il 13 Q5. dicembre 1989 a Milano da Finarte:
- S5. Sottomenu: Cataloghi d'aste Parole e date -> parole-chiave: Finarte Dipinti 19891213<sup>1</sup>
- Q6. Lo stesso catalogo quando sono conosciuti solo la data approssimativa e il luogo dove la vendita è avvenuta:
- Sottomenu: Cataloghi d'aste S6. Parole e date -> Parole-chiave: 198912? Milano
- Q7. Tutti i libri d'artista (Artists' books) statunitensi degli anni

'60 presenti nella Nal:

- S7. Sottomenu: Tipo di documento/caratteristiche fisiche Tipo di documento/caratteristiche fisiche -> parole-chiave Artists USA 196?
- O8. Libri con incisioni di Pieter von Sikkelaer:
- S8. Autori -> parole-chiave: Pieter Sikkelaer Incisore
- Q9. Tutti i libri una volta appartenenti alla famiglia Colonna presenti nella Nal:
- S9. Autori -> parole-chiave: Colonna Proprietario
- Q10. Materiale sull'architettura fiorentina Rinascimentale o Barocca:

Soggetti -> parole-chiave: Firenze Architettura (Rinascimento Barocco)

# 7. Conclusione

Da questa breve introduzione al catalogo in linea della Nal si può vedere che le possibilità di ricerca sono numerose e abbastanza flessibili. L'efficienza di un catalogo in linea risiede non solo nel suo retrieval system, ma anche nella completezza dei dati bibliografici e nella maniera in cui sono stati strutturati: più completi e bene strutturati saranno, più possibilità di utili linee di ricerca saranno disponibili. Con le limitazioni di personale e di risorse finanziarie disponibili, la Nal cerca di offrire un buon strumento di ricerca per mezzo del retrieval system della Dynix, e di buoni dati bibliografici.

Carlo Dumontet

#### Note

<sup>1</sup> Solo il materiale nelle collezioni speciali riceve intestazioni secondarie per gli editori e stampatori. Per tutto l'altro materiale questa è l'unica opzione disponibile. <sup>2</sup> Bibliographic format and standards, Dublin, Ohio, OCLC, 1993-

<sup>3</sup> SCIPIO, an art sales catalog data base, Stanford, Calif. Research Libraries Group, 1989-

<sup>4</sup> ASSOCIATION OF COLLEGE AND RESEARCH LIBRARIES. RARE BOOKS AND MANUSCRIPTS

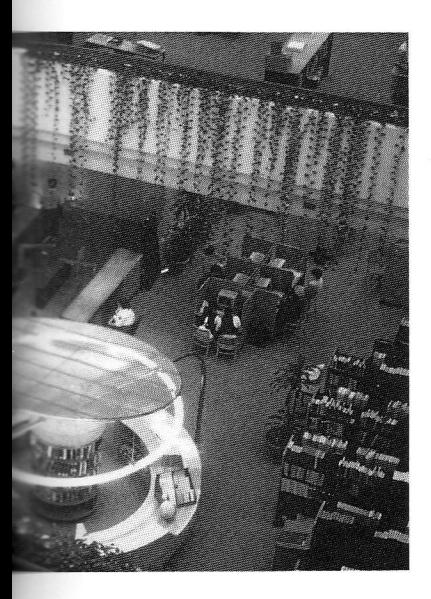

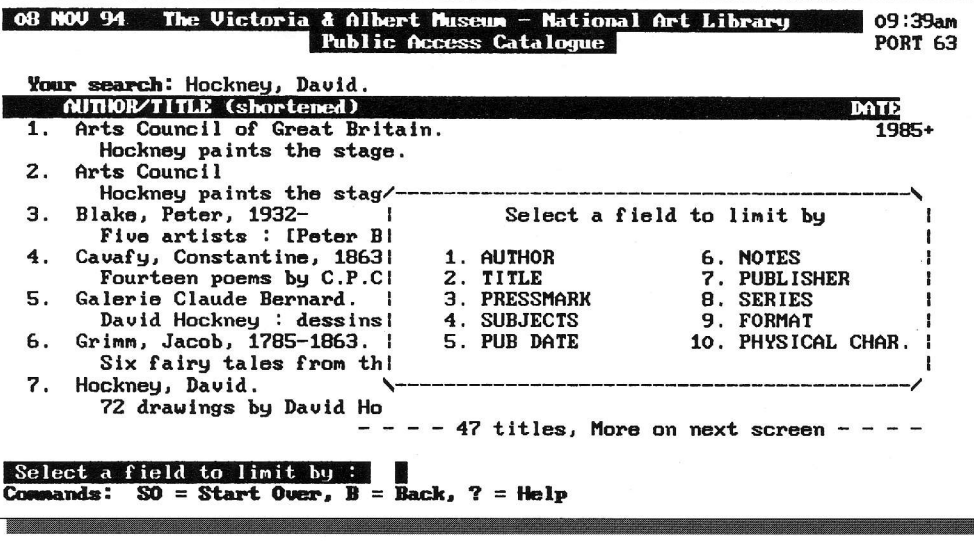

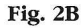

SECTION. STANDARDS COMMITTEE, Relator terms for rare book, manuscript, and special collections, Chicago, Ala, 1987).

<sup>5</sup> Cfr. paragrafo 6, Q8-Q9.

<sup>6</sup> LIBRARY OF CONGRESS. SUBJECT CATALOGING DIVISION. Subject cataloging manual: subject headings, Washington, Library of Congress, 1984-, H 1105, H 1110.

<sup>7</sup> Cfr. paragrafo 6, Q1.

- <sup>8</sup> Cfr. paragrafo 6, Q2.
- <sup>9</sup> Cfr. paragrafo 6, Q7.

<sup>10</sup> Cfr. paragrafo 6, Q3.

<sup>11</sup> Notare il modo in cui le date devono essere ricercate.